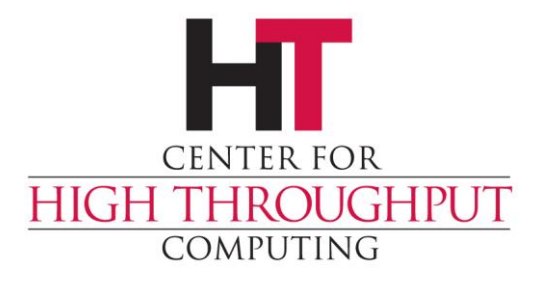

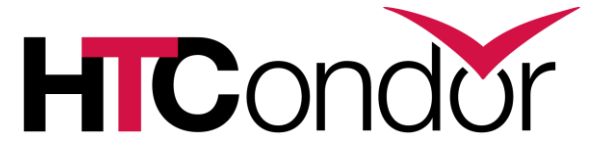

### **Upgrading to HTCondor 9.0**

# **Why is this upgrade different?**

- › HTCondor now ships with a secure configuration.
- › This configuration does not use host-based security.
- › Many existing HTCondor configurations depend on hostbased security.
- › This talk will be about dealing with the implications of this change.

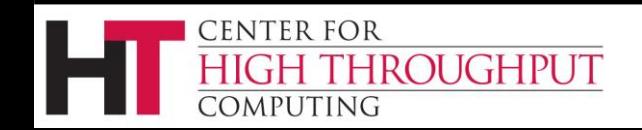

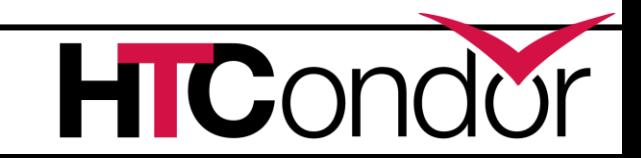

# **New Default Configuration**

- > The meta-knob use security: recommended v9 0 lets us update the default configuration without touching your configuration files.
	- condor\_config\_val use security:recommended\_v9\_0
- › Authentication, encryption, and integrity required
	- except for READ, which is optional
- › Authorizations for "condor", "condor\_pool", and "root"
	- except for WRITE, which authorizes all authenticated users
	- and READ, which authorizes everyone

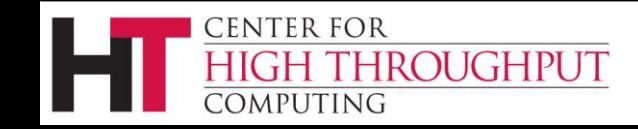

### **Written Instructions**

- › Instructions for upgrading from 8.8 are [in the manual](https://htcondor.readthedocs.io/en/v9_0/version-history/upgrading-from-88-to-90-series.html).
- › The [instructions for upgrading from 8.9](https://htcondor-wiki.cs.wisc.edu/index.cgi/wiki?p=UpgradingToEightNineThirteen) are very similar, but have two additional points dealing with changes made during the development IDTOKENs.
- › You should also review the [significant changes](https://htcondor.readthedocs.io/en/v9_0/version-history/upgrading-from-88-to-90-series.html#step-4) listed in the manual for other potential issues.

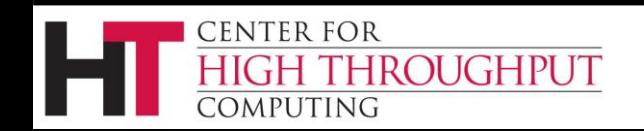

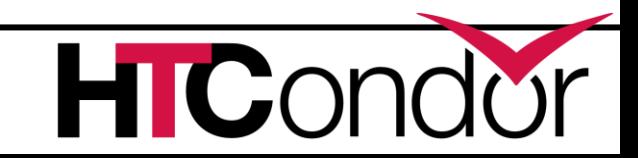

### **Four Upgrade Paths**

Consider putting jobs on hold before upgrading.

- › Retain (strong security)
- › Reinstall
- › Reconfigure
- › Revert (to weaker security)

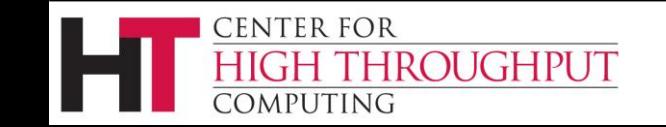

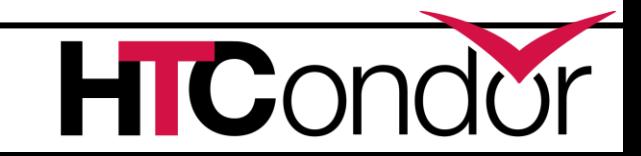

# **Retain Strong Security**

#### › Benefits

- Easy to do.
- Your pool remains secure.
- Certain to maintain existing non-security configuration.
- › Drawbacks
	- Doesn't apply to everyone.
	- If your strong security method is GSI, you're just delaying the inevitable, and it may be easier to switch to IDTOKENS by reinstalling.

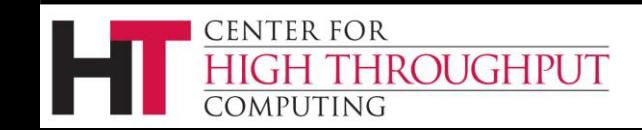

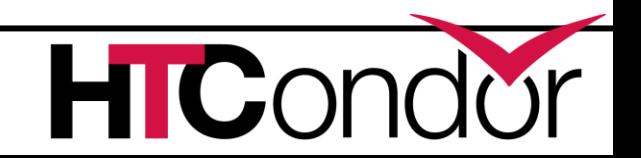

# **Retain Strong Security (Directions)**

- 1. Install the new HTCondor binaries in your usual way.
	- For RPMs or debs, use the [new repository locations](https://htcondor.readthedocs.io/en/v9_0/getting-htcondor/from-our-repositories.html).
- 2. Disable the newly-installed configuration.
	- Empty out /etc/condor/config.d/00-htcondor-9.0.config
	- Will be reinstalled if missing, so don't delete it!
- 3. Update any obsolete configuration.
	- Set (if necessary) ALLOW DAEMON (based on ALLOW WRITE)
	- Replace (if necessary) HOSTALLOW, HOSTDENY

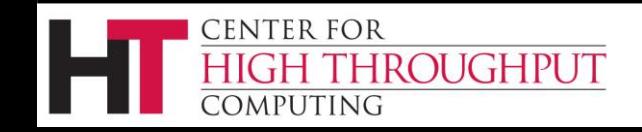

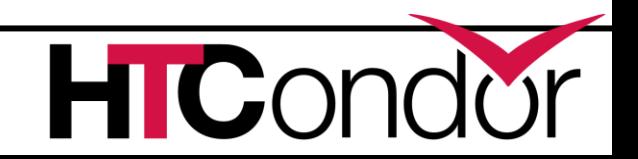

### **Reinstall**

#### › Benefits

- Your pool becomes more secure.
- You don't have to create or distribute signing keys or tokens.
- Start with a clean, well-known, and well-supported configuration.

#### › Drawbacks

- Must learn new *get\_htcondor* tool.
- Must re-customize the configuration (potentially tricky).

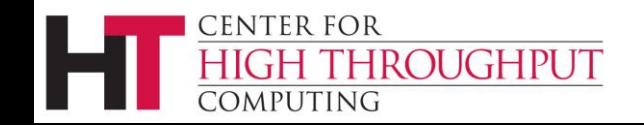

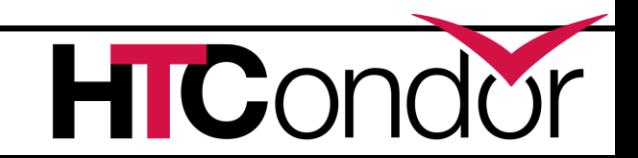

# **Reinstall (Overview)**

- 1. Back up your existing configuration.
- 2. Save your existing configuration changes: condor\_config\_val -summary > saved\_configuration
- 3. Back up the spool directory (on the schedd): cp -a `condor\_config\_val SPOOL` path/to/backup/spool
- 4. Uninstall HTCondor and remove existing configuration.
- 5. Reinstall using *get\_htcondor*.
- 6. Restore your previous non-security custom configuration.

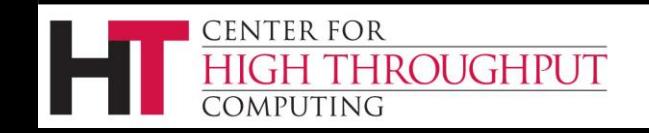

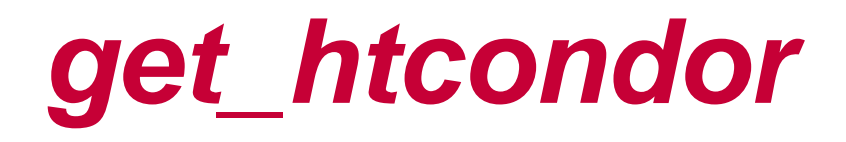

#### › On the web, for new Linux installations only.

\$ curl -fsSL [https://get.htcondor.org](https://get.htcondor.org/) | /bin/bash -s -- # Installing mini HTCondor for Ubuntu focal

# Adding our repository apt-get update apt-get install -y gnupg curl -fsSL https://research.cs.wisc.edu/htcondor/repo/keys/HTCondor-current-Key | apt-key add echo "deb [arch=amd64] https://research.cs.wisc.edu/htcondor/repo/ubuntu/current focal main" \ > /etc/apt/sources.list.d/htcondor.list

echo "deb-src https://research.cs.wisc.edu/htcondor/repo/ubuntu/current focal main" \

>> /etc/apt/sources.list.d/htcondor.list

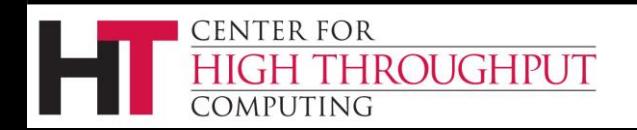

…

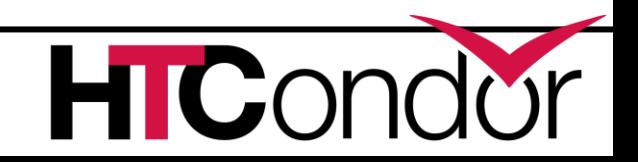

### *get\_htcondor*

#### › [stand-alone installation:](https://htcondor.readthedocs.io/en/latest/getting-htcondor/install-linux-as-root.html)

**curl -fsSL [https://get.htcondor.org](https://get.htcondor.com/) | sudo /bin/bash -s -- --no-dry-run**

#### › multi-machine installation:

**CENTER FOR** 

- curl -fsSL [https://get.htcondor.org](https://get.htcondor.com/) | GET\_HTCONDOR\_PASSWORD="\$htcondor\_password" sudo /bin/bash -s -- --no-dryrun --central-manager \$central\_manager\_name
- curl -fsSL <u>[https://get.htcondor.org](https://get.htcondor.com/)</u> GET\_HTCONDOR\_PASSWORD="\$htcondor\_password" sudo /bin/bash -s -- --no-dryrun --submit \$central\_manager\_name
- curl -fsSL [https://get.htcondor.org](https://get.htcondor.com/) GET\_HTCONDOR\_PASSWORD="htcondor\_password" sudo /bin/bash -s -- --no-dryrun --execute \$central\_manager\_name

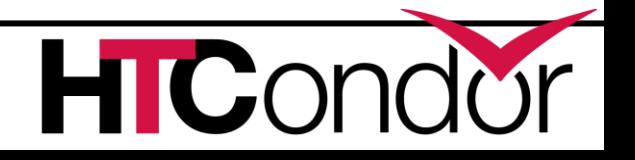

# *get\_htcondor* **(Security)**

Very similar, but not identical to recommended v9 0.

- Explicitly limits authentication methods to FS and IDTOKENS.
- Adds ANONYMOUS for READ only, instead of relaxing authorization, encryption, or integrity.
- Is more specific about authorized identities (because it creates all of them); does not include "condor\_pool".

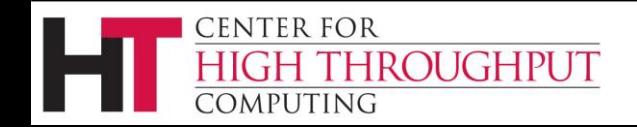

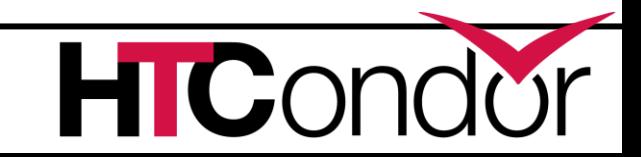

# **Recustomizing Configuration**

- › Read /etc/condor/config.d/01-<role>.config
- Begin with the saved configuration file from step 2.
	- Each stanza in this file came from a different file on disk, which you may wish to re-create.
	- Check the originals for meta-knobs.
	- You probably had comments in each of those original files that this file does not; it may be worth fishing them out of the back-up.
	- Remove security-specific configuration.
		- Probably anything with SEC in it.

ROUGHPUT

• Probably anything with ALLOW or DENY in it.

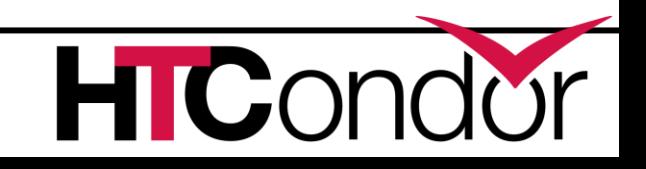

# **Reconfigure**

- › Benefits
	- Your pool becomes more secure.
	- You don't have to re-install.
	- Highly likely to maintain existing non-security configuration.
- › Drawbacks
	- Potentially tricky to get right.

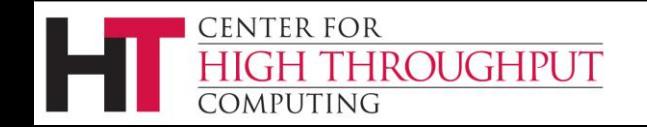

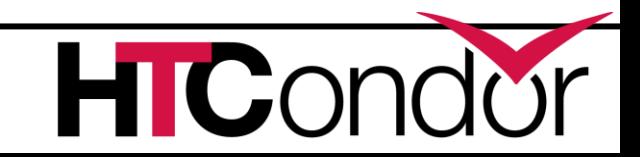

# **Reconfigure (Directions 1)**

- 1. Install the new HTCondor binaries in your usual way.
	- For RPMs or debs, use the [new repository locations](https://htcondor.readthedocs.io/en/v9_0/getting-htcondor/from-our-repositories.html).
- 2. Remove all other security settings.
- 3. Set up IDTOKENs:
	- 1. Create signing key
	- 2. Create IDTOKEN
	- 3. Repeat on each machine in the pool (with the same password) *or*

securely copy resulting files to each machine in the pool

4. Update any obsolete configuration.

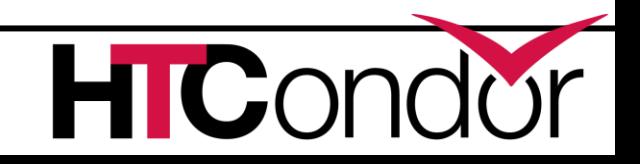

### **Reconfigure (Directions 2)**

Create signing key (as root):

condor store cred -c add

(file is `condor\_config\_val SEC\_PASSWORD\_FILE`)

Create IDTOKEN (as root):

umask 0077; condor token create –identity \

condor@mypool > /etc/condor/tokens.d/condor@mypool

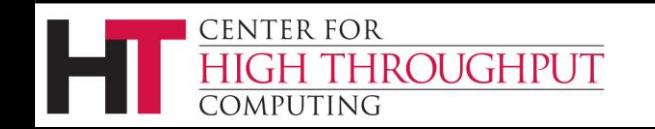

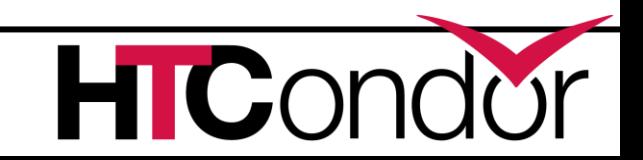

### **Revert to Lower Security**

- › Benefits
	- Easy to do.
	- Certain to maintain existing non-security configuration.
- › Drawbacks
	- Your pool remains less secure.
	- You will be maintaining a non-standard configuration.

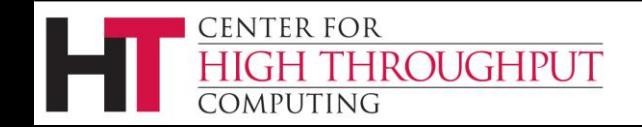

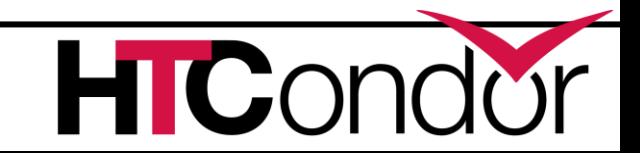

# **Revert to Lower Security (Directions)**

- 1. Install the new HTCondor binaries in your usual way.
	- For RPMs or debs, use the [new repository locations](https://htcondor.readthedocs.io/en/v9_0/getting-htcondor/from-our-repositories.html).
- 2. Adjust the newly-installed configuration file
	- 1. Read /etc/condor/config.d/00-htcondor-9.0.config
		- Will be reinstalled if missing, so don't delete it!
	- 2. Comment out use security: recommended v9 0
	- 3. Uncomment use security: host based
- 3. Update any obsolete configuration.
	- Set (if necessary) ALLOW DAEMON (based on ALLOW WRITE)
	- Replace (if necessary) HOSTALLOW, HOSTDENY

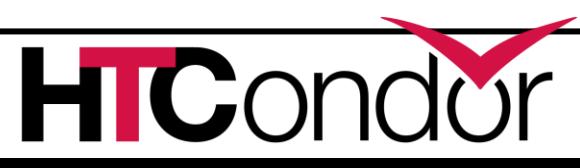

### **Demonstration**

› Go through the re-install method on Debian 10.

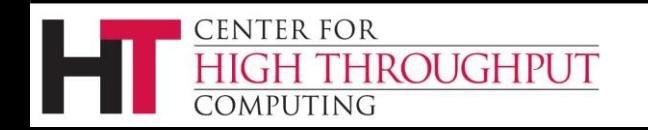

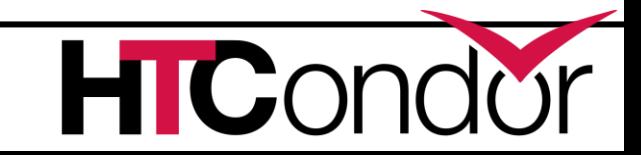

# **New Configuration for Old Clients**

- › For example, old Python bindings in a virtualenv.
- › Old clients don't understand the new default configuration.
- › Two choices:
	- Comment out, paste in results of condor config val use security:recommended v9 0
	- Make conditional on HTCondor version:

```
if version > 9.0.0
```

```
use security: recommended v9 0
```
endif

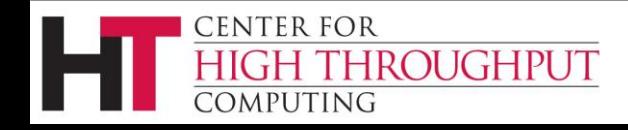

### **Questions?**

[htcondor-admin@cs.wisc.edu](mailto:htcondor-admin@cs.wisc.edu)

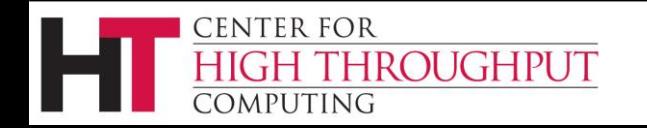

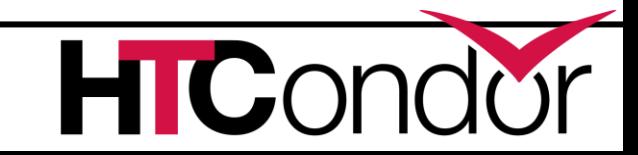

### **IDTOKEN Extensions**

- › Issue an IDTOKEN for each user
	- Use condor token create -identity
- › Issue an IDTOKEN to a remote pool (flock in)
	- Create a token, add its identity to FLOCK\_FROM.
- › Use an IDTOKEN for a remote pool (flock out)
	- Copy token to /etc/condor/tokens.d.
	- Add its central manager to FLOCK\_TO.

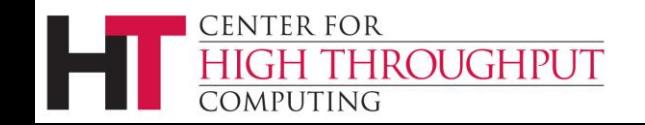

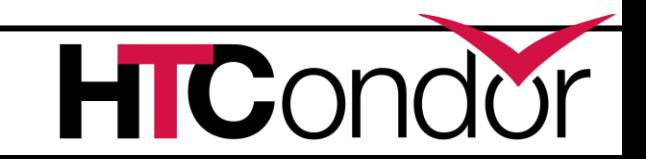